## TECHNICAL BULLETIN

[Issue No.] T99-0010 Ver.A [Page] 1/3

[Title] Measured Regarding Year 2000 Problem for [Date of Issue] July '99 MELFINE Middleware and MELSEC Communication Support Software Tool

[Relevant Models] MELFINE Middleware, MELSEC Communication Support Software Tool

Thank you for your continued patronage of the Mitsubishi general-purpose PLC compatible MELFINE middleware and MELSEC communication support tool.

The year 2000 problems include correctly recognizing the year before the year 1999 and after the year 2000, and compensating the date in a leap year.

We have provided information on the year 2000 problem for the MELFINE middleware and MELSEC communication support software tool in the Technical Bulletin initially issued in November 1998. The details have been partially added and revised, as indicated in this revision Version A.

The symptoms and measures for this software package are described assuming that the personal computer (including OS and driver) is a model compatible with the year 2000. If the personal computer, etc., is not yet compatible with the year 2000, contact the personal computer maker and take measures.

## **Whereas**

[Details]

1. MELFINE middleware

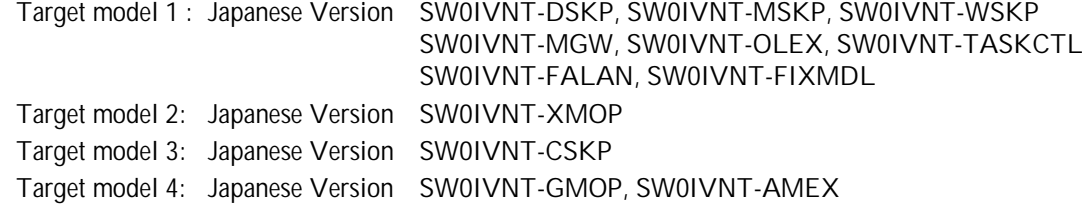

- (1) Symptoms
	- a) Target model 1 There is no particular problem regarding the year 2000.
	- b) Target model 2
		- 1) Clock control

The following symptom will occur with the SW0IVNT-XMOP Version B and below.

(Symptom) With the monitor application that reads and writes the time to the PLC using the clock control, if the relation of the personal computer date and PLC date and time has the following conditions, the clock control date cannot be displayed.

- · If personal computer date is 1999 or earlier When the PLC date is year 00 to year 70.
- · If the personal computer date is 2000 and following When the PLC date is 71 to 99.

(Measures) Set the personal computer date and PLC date to after the year 2000, and then start up the personal computer again.

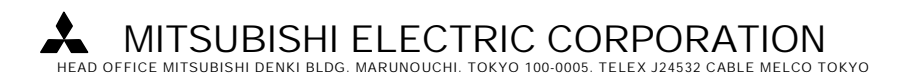

## TECHNICAL BULLETIN

[Issue No.] T99-0010 Ver.A [Page] 2/3

[Title] Measured Regarding Year 2000 Problem for [Date of Issue] July '99 MELFINE Middleware and MELSEC Communication Support Software Tool

[Relevant Models] MELFINE Middleware, MELSEC Communication Support Software Tool

- c) Target model 3
	- 1) Error viewer utility

The following symptom will occur with SW0IVNT-CSKP Version A.

- (Symptom) The year "20\*\*" displayed with the date display with the error viewer utility will be "1\*\*".
- (Measures) Read the year 100 as the year 2000.
- d) Target model 4
	- 1) Continuous operation through to the year 2000
		- The following symptom will occur with the SW0IVNT-GMOP and SW0IVNT-AMEX.
		- (Symptom) When continuous operation is carried out through to the year 2000, programs in which the date returns to the year 1900 will occur , using a personal computer not yet compatible with the year 2000, the following will occur.
			- GMOP : The error log data will not be registered with the correct date.
			- AMEX : The EXCEL (Microsoft) macro OnTime process will not function.

- (Measures) · When using in combination with the FA controller MELSEC-LM Series, refer to Technical Bulletin "LMS-E-33".
	- · When using with a personal computer, contact the personal computer maker and take measures.
- (2) Operation environment
	- 1) Personal computer unit

Contact each personal computer maker for information regarding the year 2000 problem in the personal computer unit.

2) Mitsubishi FA controller

Refer to the Technical Bulletin "LMS-E-33" for details on the year 2000 problem for the FA controller MELSEC-LM Series.

## TECHNICAL BULLETIN

[Issue No.] T99-0010 Ver.A [Page] 3/3

[Title] Measured Regarding Year 2000 Problem for [Date of Issue] July '99 MELFINE Middleware and MELSEC Communication Support Software Tool

[Relevant Models] MELFINE Middleware, MELSEC Communication Support Software Tool

2. MELSEC communication support software tool

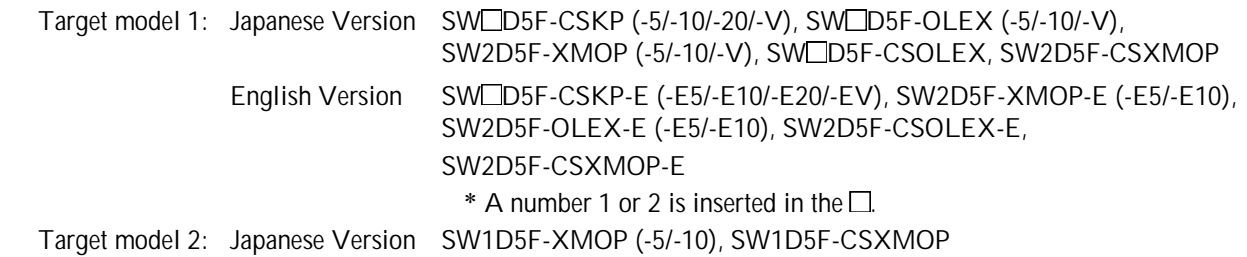

- (1) Symptoms
	- a) Target model 1

There is no particular problem regarding the year 2000.

- b) Target model 2
	- 1) Clock control

The following symptom will occur with the SW1D5F-XMOP.

- (Symptom) With the monitor application that reads and writes the time to the PLC using the clock control, if the relation of the personal computer date and PLC date and time has the following conditions, the clock control date cannot be displayed.
	- · If personal computer date is 1999 or earlier
	- When the PLC date is year 00 to year 70.
	- · If the personal computer date is 2000 and following When the PLC date is 71 to 99.
- (Measures) Set the personal computer date and PLC date to after the year 2000, and then start up the personal computer again.
- (2) Operation environment
	- 1) Personal computer unit

Contact each personal computer maker for information regarding the year 2000 problem in the personal computer unit.